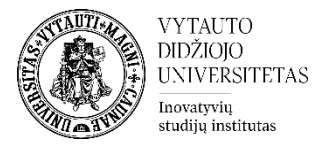

## **Kaip panaikinti ankstesnius studentų testų VDU Moodle bandymus**

Dėstytojas gali ištrinti studento (-ų) ankstesnius testų bandymus.

1. Studijų dalyke → Spaudžiama ant sukurtos testo veiklos

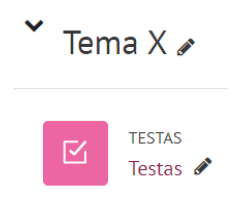

2. Atsidariusiame lange spaudžiame → **Bandymai**

## Bandymai: 1

3. Eilutėje Ką įtraukti į ataskaitą pasirenkame iš išsiskleidžiančio meniu **Visų naudotojų, kurie atlikinėjo testą**→ **Rodyti ataskaitą**

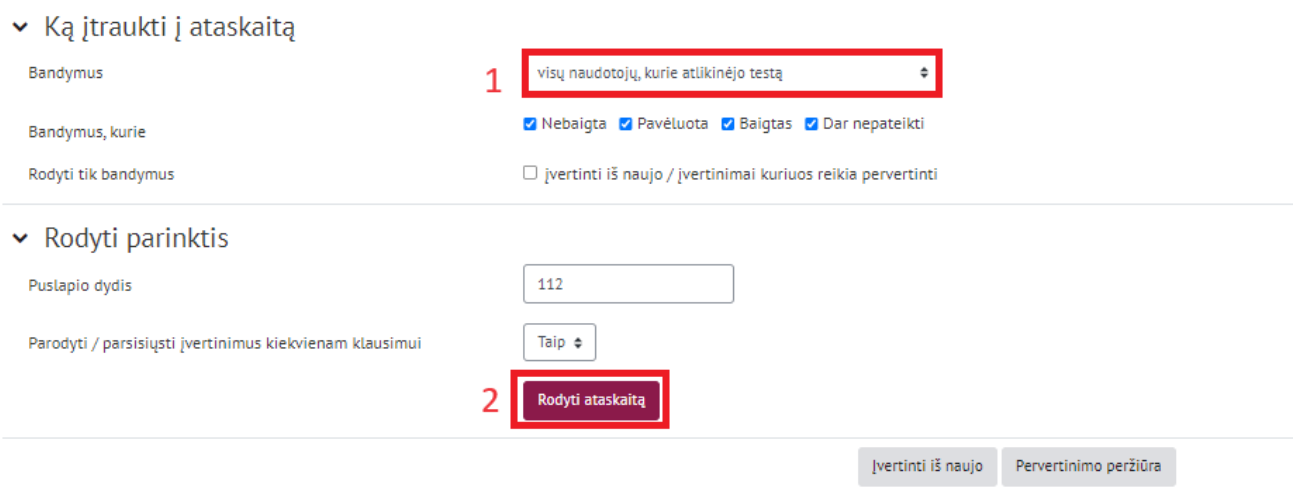

Šiame klausimyne vienam naudotojui leidžiamas tik vienas bandymas.

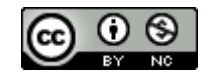

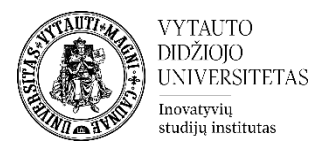

## Pasirenkama studentai, kuriems norima panaikinti testo bandymus. Jie pažymimi varnele ir apačioje (ties paskutiniu testo bandymu) spaudžiama **Naikinti pasirinktus bandymus**

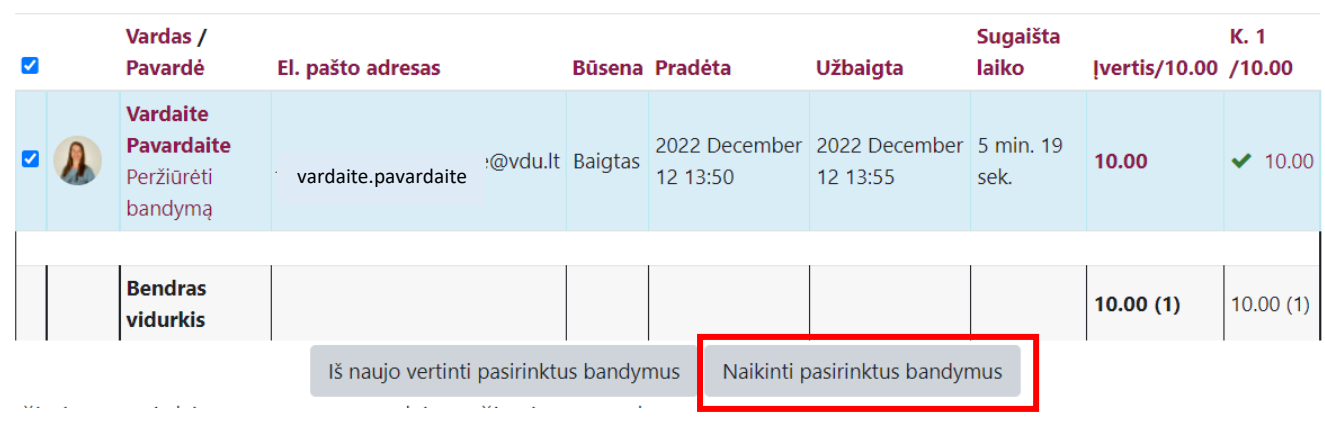

Dėstytojui kilus neaiškumas kreipiamasi į Inovatyvių studijų instituto specialistus el. paštu [nuotolines@vdu.lt](mailto:nuotolines@vdu.lt)

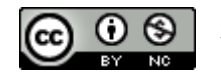